对于虚拟货币领域的投资者而言,选择多个交易所是很有必要的。但是每找到一 家新的交易所,投资者就得重新了解关于它的所有资料。例如最近被很多投资者选 择的Bitget交易所,它以丰富的投资服务在众多交易所中脱颖而出。那么关于Bitge t交易教程,你需要了解一下这些知识。

## a) bitget

## 充值

如您想将数字货币充值到Bitget 账户,请您选择如下操作:

- 1、访问Bitget APP 或Bitget PC 端
- 2、登录Bitget 账户
- 3、找到"资产" 入口
- 4、选择任一你想要充值的数字资产
- 5、点击"充币"
- 6、复制地址或者用其他平台提币地址处的扫码功能扫描二维码

7、完成充值

注意:

。

1、充值前务必核实清楚充币币种与充币地址无误,充错币种资产充值将不可找回

- 2、Bitget 不收取任何充币手续费。
- 3、受区块影响,充币到账时间为5 10 分钟。

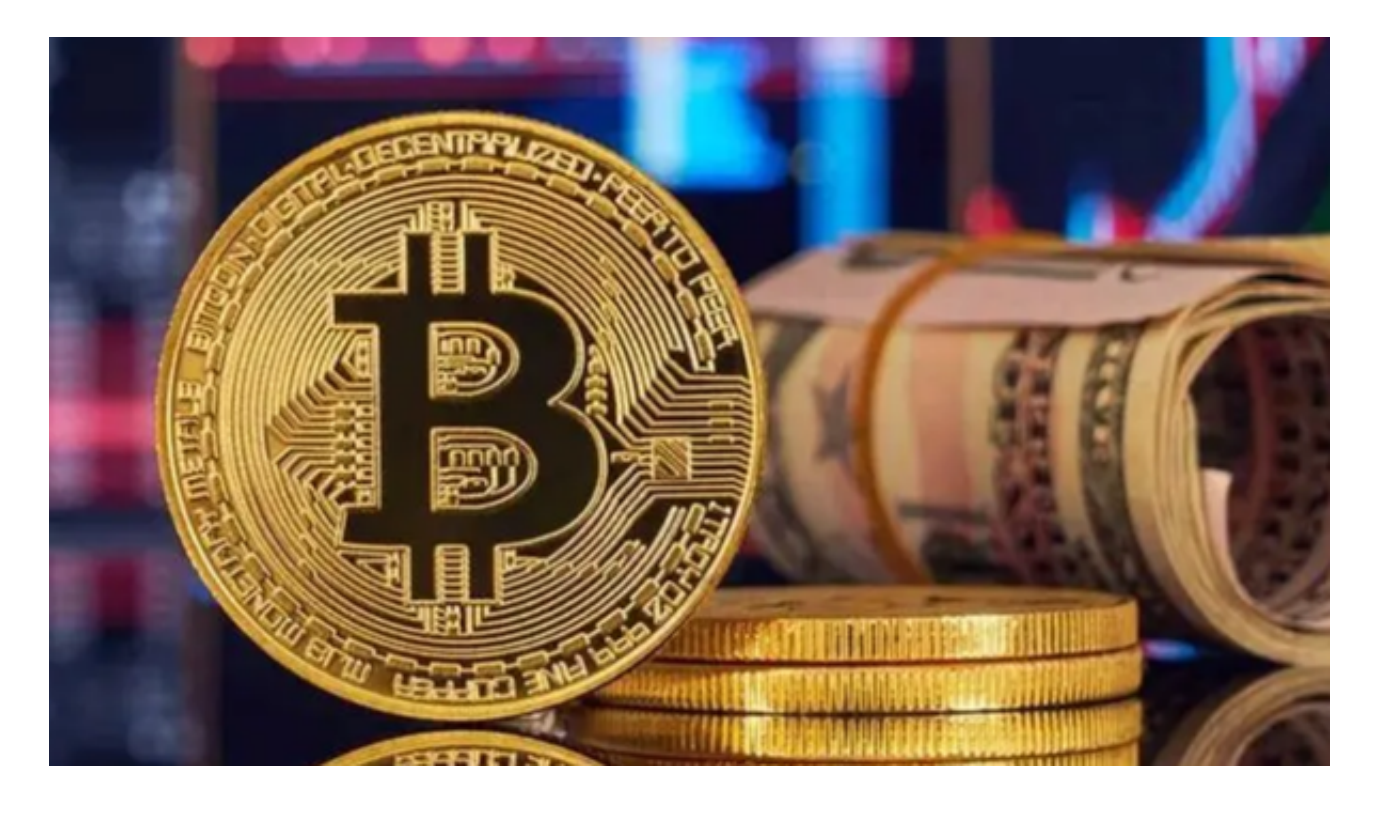

提取

如果您想从Bitget账户中提取加密货币,请按照以下步骤操作:

- 1、访问Bitget APP或电脑端;
- 2、登录Bitget账户;
- 3、点击"资产" ;
- 4、选择您想要提现的加密货币;

5、点击"提币";

6、输入提币金额,并输入提币地址或扫描其他平台的充值地址;

7、完成提币。

备注:

1、Bitget 提币手续费:https://www.bitget.live/zh-CN/rate?tab=1;

2、受区块影响,提现时间约为5—10分钟。

充值错误的解决办法

如果您遇到充值错误的问题,请您选择如下操作:

1. 充币至非Bitget 地址

如您充币至非Bitget地址, Bitget 无法帮您找回

2. 充币量小于最小充值金额:

如果您充币量小于最小充值金额, Bitget 将无法协助您上账。

3. 充值A 币种至Bitget 的B 币种地址(如充值BTC 至Bitget 的BCH 地址)

 请提供您的UID、充值币种、充币数量、充币地址、区块链交易ID、以及具体情 况说明至他们的客服邮箱。

4. 充值非Bitget 已上线币种至Bitget

请您寻找在线客服的帮助或邮件至support@bitget.com。

客服邮箱:support@bitget.com

 他们会提交给钱包技术进行找回处理,因此类问题需要耗费大量人力和时间成本 ,故此类问题处理周期较长,至少一个月,请您耐心等待。

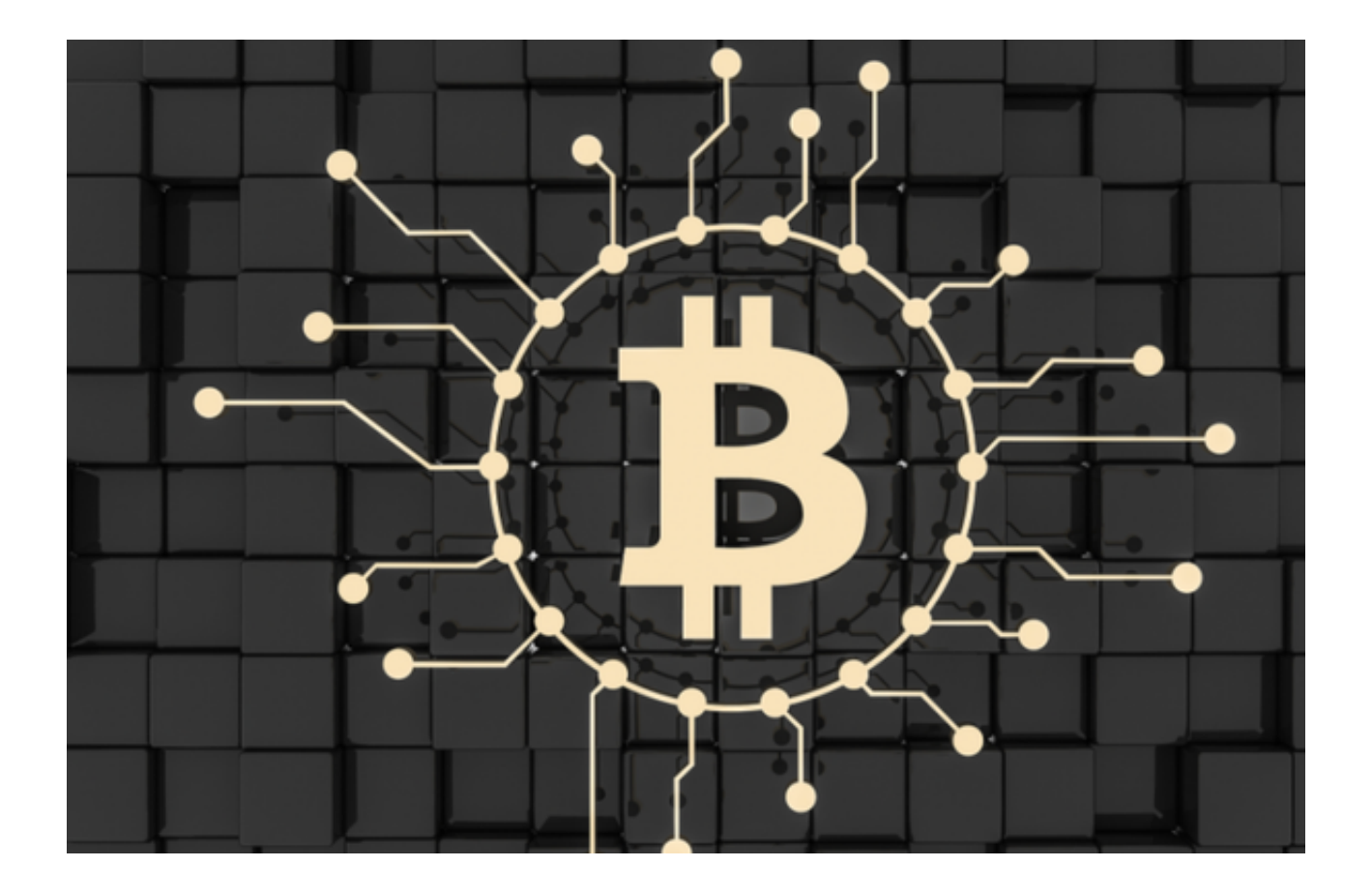

 以上这些内容只是Bitget交易教程中的一部分,投资者一定要认真学习。如果想要 了解更多交易类技巧,大家可以登录Bitget交易平台官网,上面分享的知识足够你 们使用。